## **Windows 10 Upgrade**

This week Microsoft announced that Windows 10 will be available on July 29 and it will be a free upgrade for one year for Windows 7 and Windows 8 computers. You might be wondering if you should upgrade your computer or not. Upgrades to the Operating System can go smoothly or cause major problems so you should not take the decision lightly.

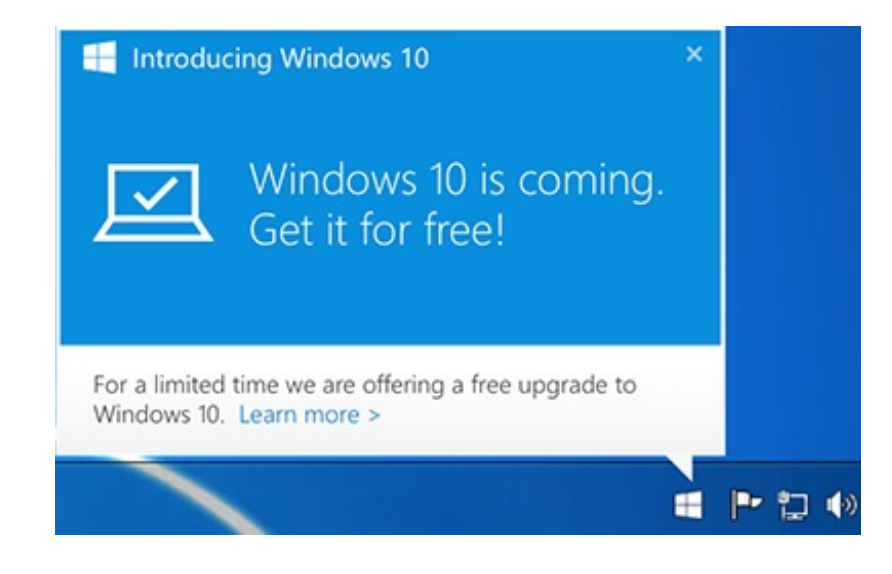

My recommendation will be this:

**Windows 7:** If your computer has Windows 7 then stick with Windows 7. This has been a very good version of Windows and is very stable. There can be problems with upgrading your computer which can result in slowed performance and compatibility issues with the software and hardware you are currently using. So the risk to Windows 7 computers is not worth the possible benefits. For example printer and scanner manufactures do not always make drivers (the software that makes hardware work with Operating Systems is called drivers) available for older hardware. They sometimes take this as an opportunity to sunset (make obsolete) the older equipment which means you would may have to buy a new printer or scanner. Major upgrades like this can also put too much demand on the hardware and slow the computer which no one wants. When it is time for a new computer you will get Windows 10 with that one.

**Windows 8:** I will recommend that Windows 8 users get the upgrade. I usually like to wait a few months until the initial bugs are worked out but we can reserve it now. You will have a year to get the upgrade for free so there is no rush to install it. Windows 8 has always been a difficult version of Windows that has confused many people so you may want to take this as a opportunity to get a completely new version. On the other

hand if you are happy with Windows 8 and don't want to learn something new right now then you can wait up to one year before doing the upgrade for free.

**How to upgrade:** If you have Windows 8 then go ahead and reserve your copy now using the Get Windows 10 icon in the bottom right near the clock. After you reserve your copy it will automatically download to your computer sometime after July 29. Don't worry, it won't install the upgrade until you give it permission to do so.

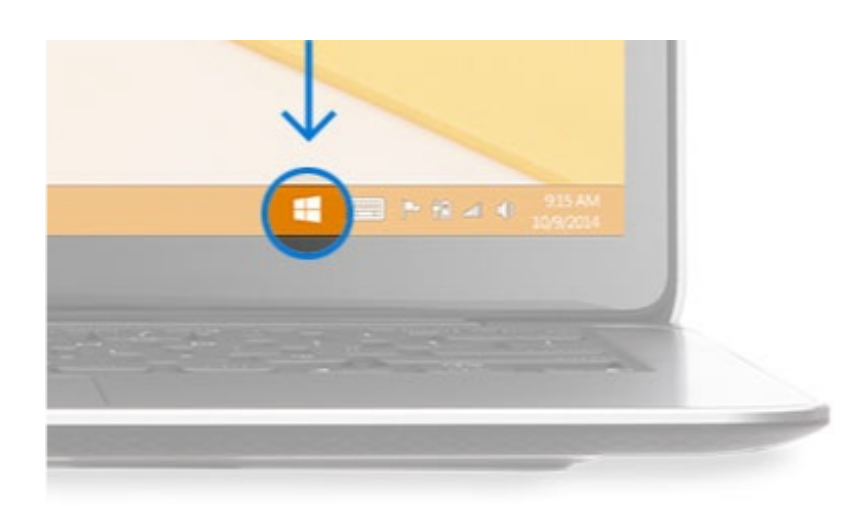

- 1. Click the Get Windows 10 icon bottom right
- 2. Scroll through the screens telling you about the process
- 3. Click the "Reserve your free upgrade" button
- 4. Enter your email address and click "Send Confirmation"
- 5. Close the Get Windows 10 window
- 6. Sometime after July 29 Windows 10 will download to your computer but it won't install until you give it permission to do so. This same icon will notify you when Windows 10 is ready to install.

## **In summary:**

If you have Windows 7 then stick with it. When it is time for a new computer you will get Windows 10 with that one.

If you have Windows 8 go ahead and reserve your copy of Windows 8 now, let it download, and then after the dust settles and the initial bugs are worked out we can allow the upgrade to proceed.

## **More information on Windows 10:**

Windows 10 FAQ [\(frequently](http://r20.rs6.net/tn.jsp?f=001eHUaOvSUtfra4UfICfIAsz69sNTt-ypp5YXa69W8IpNd7m7hUL7H_s9HncXTPj9xWrEYGClqnL6H-ohNTGMeZ-Bgh7drjttBJO63Cm0ytrjK6s7_6Miec81y-jHHlpFwL5mvGW11L1AkLPeMcq968M4F3hyA95yCo5ZyDCmrsxFP7QfXqlqd0fq2jouFtW2syvCz_QBr4M40WUZMDjcAPA==&c=&ch=) asked questions)

[Windows](http://r20.rs6.net/tn.jsp?f=001eHUaOvSUtfra4UfICfIAsz69sNTt-ypp5YXa69W8IpNd7m7hUL7H_s9HncXTPj9xA2De_EgUDEfH_TQXeB_WOck9k2kZhVBRygs8suwGgFQ3dTSr-2b2F8eRGrXxhXYhh_bAISDI1c8HG55yWbp076hHHGQXvmADL7uRHaGFYFAkk7I12QRXTe4GxebWe9DsX6tYAzdaMkP8RQ1-nJBW4aREhrBVnX5h&c=&ch=) 10 How to upgrade

Windows 10 [Specifications](http://r20.rs6.net/tn.jsp?f=001eHUaOvSUtfra4UfICfIAsz69sNTt-ypp5YXa69W8IpNd7m7hUL7H_s9HncXTPj9xCKjvAr2DaQ_7Na1yT3NG3eKLywx_fDvDf4s3_-A48yZA97j7Q9BS8IrVDVmDCDQxzjf5epIr8Q5IV0ENiOEeNGCFR0xSEeD7QemPz7iQkW0ABPVjBi-pJXr5Ufx4OSbZAq22gHPkWh73Aa-WwZ2w_eOxIuNd-RtOeHWAUjBuy8I=&c=&ch=)

## **Newsletter Archives**

[Click](http://r20.rs6.net/tn.jsp?f=001eHUaOvSUtfra4UfICfIAsz69sNTt-ypp5YXa69W8IpNd7m7hUL7H_vXsFzuJKZy6FLeEzwCS7rBNWi7ZoWn4mNOLKt0Wql_pfPLGZBxIFYD4U2IcRNN_F3xeFgt586glmUJH_hKZnh6HTaa90pvAsXKJMtNLpILAHj8i16t4ZHI=&c=&ch=) here to read some of my past newsletters.

Some of my clients do not realize that my business has expanded to all mobile devices. In fact, any consumer electronic product that you can purchase I can help you with. So if you would like help setting up or syncing your new smartphone or tablet or connecting your new WiFi TV to the Internet, just let me know.

> **Claude Kerno** Computer & Consumer Electronics Consultant 719.650.9916 claude@kerno.biz - www.kerno.biz